## <span id="page-0-0"></span>FraLUG Website - Umsetzung Wer ist Hugo?

Oliver Sprinzl

LUG Frankfurt

23. November 2021

K ロ ▶ (K@) ▶ (대 결 > (제 결 > ) ( 결)

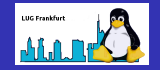

<span id="page-1-0"></span>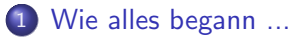

- 2 [Warum Hugo?](#page-1-0)
- 3 [Neues Projekt anlegen + Demo](#page-1-0)
	- [Ein paar Commands](#page-1-0)
- **[Markdown](#page-1-0)**
- 6 [Anpassungen ala Christoph](#page-1-0)

4 0 8

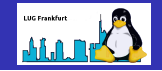

"Langfristig will ich unser moin auf einen statischen Webseiten Generator (SWG) basierend auf git umstellen. Hier bin ich offen für Vorschläge, hat jemand schon ein "static website generator"im Einsatz? Von meiner Seite interessant: Hugo, Jekyll, Pelican"- E-Mail von Jens vom 02.02.2021

## Wie alles begann ...

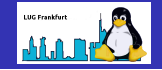

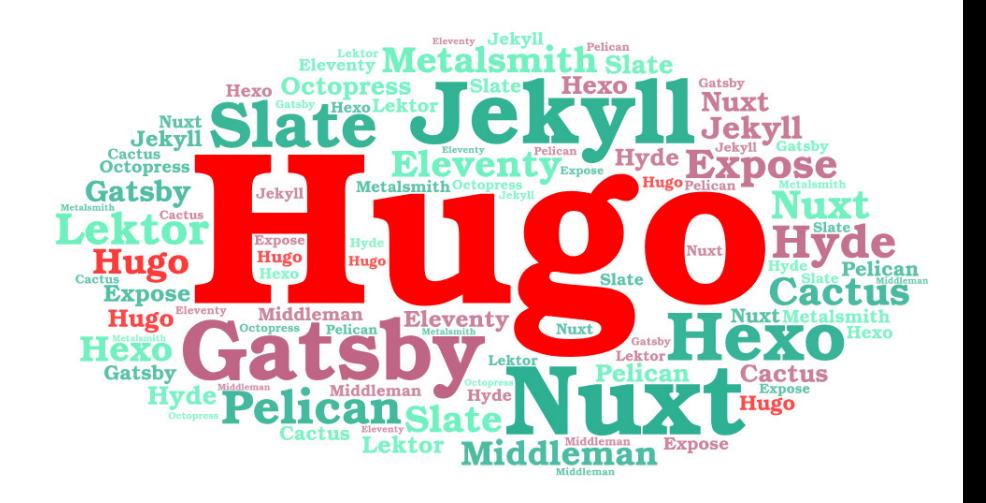

4 **D F** 

∢母→

Oliver Sprinzl (LUG Frankfurt) [FraLUG Website - Umsetzung](#page-0-0) 23. November 2021 4 / 10

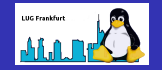

Hugo wird entwickelt von Steve Francia und erschien im Jahre 2013. Programmiert in Go und ist für (fast) alle Betriebssysteme verfügbar. URL: <https://gohugo.io/> Hugo ist:

- **o** sehr schnell
- keine weitere Laufzeitumgebungen nötig (PHP, Ruby, etc.)
- **•** eigener Webserver eingebaut
- Erfahrungen vorhanden

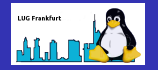

- Installation: <https://github.com/gohugoio/hugo/releases>
- **\$ hugo new site lugfrankfurt**
- Template aussuchen: <https://themes.gohugo.io/>
- Dieses unter themes/ installieren
- config.toml anpassen
- Menü anlegen
- Dateien für die Menüpunkte anlegen
- Datenübernahme der alten Seiten (Copy & Paste)
- Markdown Elemente korrekt setzen
- **•** Projekt in unseren Git Server hochladen

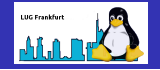

## • \$ hugo

- \$ hugo new site <projektname>
- \$ hugo new theme <themename>
- \$ hugo server -D
- \$ hugo config
- \$ hugo list all|drafts|expired|future
- \$ hugo gen autocomplete chromastyles doc man
- . \$ hugo convert toJSON | toTOML | toYAML
- \$ hugo import jekyll

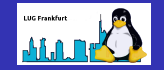

URL: <https://daringfireball.net/projects/markdown/> Was geändert werden sollte/musste:

- Uberschriften:  $# = H1, ## = H2$ , etc.
- $\bullet$  2 od. mehr Leerzeichen am Zeilenende  $=$  Zeilenumbruch
- $\bullet^*$  = Kursiv,  $^{**}$  = Fett,  $^{***}$  = Kursiv+Fett (oder  $_$ )
- Links: [LINKNAME](LINK URL)
- Bilder: ![BILDNAME](BILD URL)
- Leerzeile erzeugt einen Absatz
- Horizontale Linie: —
- Aufzählungen mit  $*$  oder 1. / 2. / 3. etc.

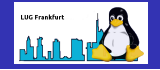

## Für den zweiten Teil übergebe ich nun an Christoph ...

4 0 8

ENDE

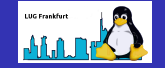

Danke fürs Mitnehmen und **Tschüß** 

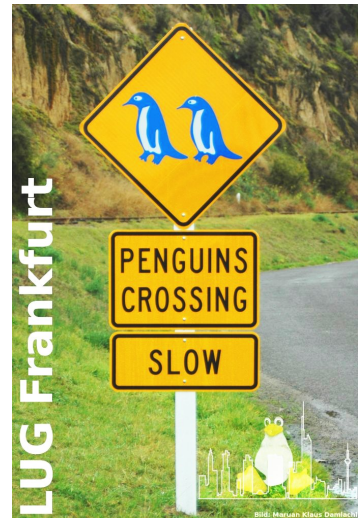

 $\leftarrow$   $\Box$ 

Þ